### **5. BAB V**

### **IMPLEMENTASI DAN PENGUJIAN SISTEM**

#### **5.1 IMPLEMENTASI PROGRAM**

Implementasi program digunakan untuk menerapkan perancangan halaman yang ada pada program dengan rancangan input output yang telah dibuat di bab IV. Dalam implementasi program, penulis menggunakan *software* yaitu : *browser firefox* dan XAMPP dalam menjalankannya. Adapun implementasi sistem informasi pembelian dan penjualan pada Toko Sumber Baut Jambi dapat dijabarkan sebagai berikut:

1. Halaman Beranda

Halaman beranda merupakan halaman pertama setelah melakukan *login* dimana halaman ini menampilkan gambaran umum dari Toko Sumber Baut Jambi dan terdapat menu-menu untuk menampilkan informasi yang lain. Gambar 5.1 beranda admin merupakan hasil implementasi dari rancangan pada gambar 4.37

|                         |                                |                     |                          | <b>TOKO<br/>SUMBER BAUT</b>   |                      |                     |                         |                   |             |                    |  |
|-------------------------|--------------------------------|---------------------|--------------------------|-------------------------------|----------------------|---------------------|-------------------------|-------------------|-------------|--------------------|--|
|                         |                                |                     | <b>JAMBI</b>             |                               |                      |                     |                         |                   |             |                    |  |
|                         |                                |                     |                          |                               |                      |                     |                         |                   |             |                    |  |
|                         | <b>Barang</b>                  |                     |                          |                               |                      |                     |                         |                   |             | Beranda            |  |
|                         | Nama Barang                    |                     |                          | Cari                          |                      |                     |                         |                   |             | Penjualan          |  |
| No.                     | Kode                           |                     | <b>Nama</b>              | Kategori                      |                      | <b>Stok</b>         | <b>Harga Beli</b>       | <b>Harga Jual</b> | Pilihan     | Pembelian          |  |
| $\mathbf{1}$            | SB-BR-0001                     | Baut Bulat 5/16 x 1 |                          | Baut Berkepala Bulat          |                      | 270 Buah            | Rp. 1.500,00            | Rp. 1.650,00      | IZ B        | Data-Data          |  |
| $\mathfrak{2}$          | SB-BR-0003                     | Baut Flange m6 x 15 |                          | <b>Baut Flange</b>            |                      | 85 Buah             | Rp. 1.000,00            | Rp. 1.100,00      |             | Laporan            |  |
| $\overline{\mathbf{3}}$ | SB-BR-0006                     |                     | Baut Payung 5/16 x 1 1/2 | <b>Baut Payung</b>            |                      | 180 Buah            | Rp. 1.000,00            | Rp. 1.100,00      | ZEX         | Password<br>Keluar |  |
| $\frac{4}{3}$           | SB-BR-0007                     | Baut Roofing m6 x 1 |                          | <b>Baut Roofing</b>           |                      | 10 Kotak            | Rp. 100,00              | Rp. 500,00        | ZEX         |                    |  |
| 5                       | SB-BR-0008                     | Baut Screw m2 x 40  |                          | <b>Baut Screw</b>             |                      | 1100 Buah           | Rp. 200,00              | Rp. 220,00        | <b>Z</b> Cx |                    |  |
| $\boldsymbol{6}$        | SB-BR-0009                     | Baut Stud 1/2       |                          | <b>Baut Stud</b>              |                      | 100 Buah            | Rp. 2.000,00            | Rp. 3.000,00      | <b>P</b>    |                    |  |
| $7\phantom{.}$          | SB-BR-0010                     |                     | Baut Tanam M8 x 8mm      | Baut Tanam                    |                      | 150 Buah            | Rp. 400,00              | Rp. 440,00        | <b>ZCx</b>  |                    |  |
| $\bf 8$                 | SB-BR-0002                     | Dina Bold m8 x 40   |                          | <b>Baut Dina Bold</b>         |                      | 10 Buah             | Rp. 800,00              | Rp. 880,00        |             |                    |  |
| $\overline{9}$          | SB-BR-0004                     |                     | JF Ceper Putih mó x 20   | Baut JF Ceper Berkepala Putih |                      | 5 Buah              | Rp. 500,00              | Rp. 1.000,00      | ZEX         |                    |  |
| 10 <sup>°</sup>         | SB-BR-0005 Long Boly 38 x 37   |                     |                          | Baut Panjang Long Boly        |                      | 35 Kg               | Rp. 2.000,00            | Rp. 2.200,00      | <b>P</b>    |                    |  |
| 1>                      |                                |                     |                          |                               |                      |                     |                         |                   |             |                    |  |
|                         | Notifikasi Piutang Jatuh Tempo |                     |                          |                               |                      |                     |                         |                   |             |                    |  |
|                         | <b>Nota</b>                    |                     | <b>Tgl Jual</b>          | <b>Tgl Jatuh Tempo</b>        | <b>Total Piutang</b> |                     | <b>Total Pembayaran</b> |                   | Pilihan     |                    |  |
|                         | SB-JL-202201-0002              |                     | 19-01-2022               | 19-01-2022                    |                      | Rp. 0,00            |                         | Rp. 0,00          | ork         |                    |  |
|                         | SB-JL-202201-0007              |                     | 04-01-2022               | 11-01-2022                    |                      | Rp. 93.500,00       |                         | Rp. 0,00          | ork         |                    |  |
|                         | Notifikasi Hutang Jatuh Tempo  |                     |                          |                               |                      |                     |                         |                   |             |                    |  |
| No.                     | <b>Kode Pembelian</b>          |                     | <b>Tgl Beli</b>          | <b>Tgl Jatuh Tempo</b>        |                      | <b>Total Hutang</b> | <b>Total Pembayaran</b> |                   | Pilihan     |                    |  |
| $\mathbf{1}$            | SB-BL-202201-0004              |                     | 19-01-2022               | 19-01-2022                    |                      | Rp. 0,00            |                         | Rp. 0,00          | Gek         |                    |  |
| $\overline{2}$          | SB-BL-202201-0009              |                     | 11-01-2022               | 18-01-2022                    |                      | Rp. 200.000,00      |                         | Rp. 0,00          | Ger         |                    |  |

**Gambar 5.1 Beranda**

2. Halaman Laporan *Supplier*

Halaman laporan *supplier* merupakan halaman yang menampilkan data *supplier* yang dapat dicetak sesuai dengan kebutuhannya. Gambar 5.2 laporan *supplier* merupakan hasil implementasi dari rancangan pada gambar 4.38.

|                         |                         |                           |                                   |                            | <b>TOKO SUMBER BAUT JAMBI</b><br>Laporan Supplier<br>Jln. Ir Sutami No 36. Jambi<br>Telp: 0741 24478                         |
|-------------------------|-------------------------|---------------------------|-----------------------------------|----------------------------|----------------------------------------------------------------------------------------------------|
| No.                     | Kode<br><b>Supplier</b> | <b>Nama Supplier</b>      | <b>Telepon</b>                    | Email                      | <b>Alamat</b>                                                                                                    |
|                         | SB-SP-002               | Toko Aneka Baut           | (0741) 443558                     | aneka.baut@gmail.com       | JL P Hidavat No.27, Suka Karva, Kota Baru                                                                                    |
| $\overline{2}$          | SB-SP-008               | ABC Toko                  | (0741) 24385                      | abctokojambi@gmail.com     | Jl. Yos Sudarso No.59, Kasang Jaya, Kec. Jambi Tim., Kota Jambi, Jambi 36265                                                 |
| $\overline{\mathbf{3}}$ | SB-SP-001               | Inti Baut                 | (0741) 591298                     | intibaut@gmail.com         | Jl. HOS. Cokroaminoto Simpang Kawat No.22, Payo Lebar                                                                        |
| $\overline{4}$          | $SB-SP-010$             | Jambi Steel               | (0741) 33855                      | jambisteel@gmail.com       | Jl. Gaiah Mada No.46. Jelutung, Kec. Jelutung, Kota Jambi, Jambi 36124                                                       |
| 5                       | SB-SP-005               | Mereal Gypsum Toko        | (0741) 62333                      | tugujuangjambi@gmail.com   | JL. Kapten Pattimura, No. 10 RT 002/09, Rawasari, Kota Baru, 36125, Kenali Besar, Kec. Kota Baru, Kota<br>Jambi, Jambi 36125 |
| 6                       | SB-SP-003               | Sanjaya Baut              | 081290338199                      | sanjayabaut@gmail.com      | Jl. DI Panjaitan, Jelutung, Kec. Jelutung, Kota Jambi                                                                        |
|                         | $SB-SP-004$             | Toko Bangunan S & N       | $(0741)$ 34313                    | bangunans&n@gmail.com      | Jl. Yos Sudarso No.11, Kasang, Jambi Tim., Kota Jambi, Jambi 36265, Indonesia                                                |
| 8                       | SB-SP-006               | Toko Besi Rezeki          | (0741) 755485                     | besirezeki@gmail.com(0741) | Jl. Yos Sudarso, Kasang Jaya, Kec. Jambi Tim., Kota Jambi, Jambi                                                             |
| $\mathbf{Q}$            | SB-SP-007               | Toko Besi Sinar<br>Makmur | 081274075887                      | besisinarmakmur@gmail.com  | Jalan Kol Abunjani, No 38a, Simpang III Sipin, Kota Baru, Simpang III Sipin, Kec. Kota Baru, Kota Jambi,<br>Jambi 36126      |
| 10                      | SB-SP-009               | Toko Logam Jaya<br>Jambi  | $(0741)$ 26308                    | logamjayajambi@gmail.com   | Jl. Gajahmada No.19, Cemp. Putih, Kec. Jelutung, Kota Jambi, Jambi 36124                                                     |
|                         |                         |                           | Jambi. 19-01-2022<br>Dibuat Oleh. |                            | Diperiksa Oleh.                                                                                                    |
|                         |                         |                           | (admin)                           |                            |                                                                                                    |
|                         |                         |                           |                                   |                            | Kembali<br>Cetak                                                                                                    |

**Gambar 5.2 Laporan** *Supplier*

### 3. Halaman Laporan *Customer*

Halaman laporan *customer* merupakan halaman yang menampilkan data *customer* yang dapat dicetak sesuai dengan kebutuhannya. Gambar 5.3 laporan *customer* merupakan hasil implementasi dari rancangan pada gambar 4.39.

|                |                      |                                   |                |                             | <b>TOKO SUMBER BAUT JAMBI</b>                                       |
|----------------|----------------------|-----------------------------------|----------------|-----------------------------|---------------------------------------------------------------------|
|                |                      |                                   |                |                             | Laporan Customer<br>Jln. Ir Sutami No 36. Jambi<br>Telp: 0741 24478 |
| No.            | <b>Kode Customer</b> | <b>Nama Customer</b>              | <b>Telepon</b> | Email                       | Alamat                                                              |
| $\mathbf{1}$   | SB-CT-0009           | Alvin Saputra                     | 089677544412   | alvinnn333@gmail.com        | Jl. Simpang Setiti RT 07/RW 003, Desa Muaro Pijoan 36363            |
| $\overline{2}$ | SB-CT-0007           | Andre Andika                      | 081921928391   | andre.andika@gmail.com      | Jln. Mangkurat No. 19, Jambi                                        |
| $\overline{3}$ | SB-CT-0005           | Angeline                          | 081921998711   | angeline@gmail.com          | Jln. Yos Sudarso No. 21, Jambi                                      |
| $\frac{4}{3}$  | SB-CT-0006           | Anisa Andine                      | 085291829043   | anisa.andine@gmail.com      | Jln. Kapten Patimura No. 28, Jambi                                  |
| $\overline{5}$ | SB-CT-0012           | Bruno Saleh                       | 082166087841   | brunosalch12@gmail.com      | JL Suka Karva No 89                                                 |
| $\epsilon$     | SB-CT-0020           | ChandraLesmana                    | 081280994098   | ChanndraLesmanano@gmail.com | Jl. Pangeran Antasari no 8                                          |
| $\overline{7}$ | SB-CT-0016           | Dewi Dhara                        | 081386143761   | dewidhara55@gmail.com       | JLH. Ibrahim Svamsir no 22                                          |
| $\mathbf{s}$   | SB-CT-0017           | Ernawati Lim                      | 085335294470   | eernawati_li3m@gmail.com    | Jl. Sukamaju No 12                                                  |
| $\mathbf Q$    | SB-CT-0013           | Fattah Gunawan                    | 085220706203   | fattahgun00@gmail.com       | Jl. Hayam Wuruk no 23                                               |
| 10             | SB-CT-0004           | Handi Kurniadi                    | 085382819033   | handi kumiadi@gmail.com     | Jln. Yos Sudarso No. 81                                             |
| 11             | SB-CT-0018           | <b>Jessica</b> Imelda             | 082159295954   | jessicaimelda@gmail.com     | Jalan Jend. Sudirman 16, Kota Sungai Penuh                          |
| 12             | SB-CT-0003           | Joni Asen                         | 085290311233   | ioni.asen@gmail.com         | Jln. Kapten Pattimura No. 27                                        |
| 13             | SB-CT-0011           | Leo Paliwiguna                    | 082260061853   | leo 234@gmail.com           | Jl. Abdul Rahman Saleh no 14                                        |
| 14             | SB-CT-0008           | Michael Pajajaran                 | 081978677112   | micahel890@gmail.com        | Jl. Ir Sutami no 36                                                 |
| 15             | SB-CT-0019           | Mila Karman                       | 081351081805   | milakarmannn@gmail.com      | Jl. Raden Wijava no 5 RT 21                                         |
| 16             | SB-CT-0015           | Oscar Pradipa                     | 089514795250   | oscarpradipa@gmail.com      | Jl. Hos Cokroaminoto No. 36                                         |
| 17             | SB-CT-0002           | Robi William                      | 081923389011   | robi.william@gmail.com      | Jln. Sam Ratulangi No. 9                                            |
| 18             | SB-CT-0010           | Susanti Lim                       | 082279779811   | susantili3m@gmail.com       | Jl. Paal Merah No 33 Kec Jambi Selatan Kota Jambi 36354             |
| 19             | SB-CT-0001           | Tunai / Cash                      | ä,             |                             |                                                                     |
| 20             | SB-CT-0014           | Yola Sutarno                      | 08975853888    | volasutarno5@gmail.com      | Jl. Sultan Agung no 07                                              |
|                |                      | Jambi, 19-01-2022<br>Dibuat Oleh. |                |                             | Diperiksa Oleh.                                                     |
|                |                      | $($ admin $)$                     |                | Kembali<br>Cetak            | $(\dots, \dots, \dots, \dots)$                                      |

**Gambar 5.3 Laporan** *Customer*

4. Halaman Laporan Barang

Halaman laporan barang merupakan halaman yang menampilkan data barang yang dapat dicetak sesuai dengan kebutuhannya. Gambar 5.4 laporan barang merupakan hasil implementasi dari rancangan pada gambar 4.40.

|                     |                    |                                   |                          |                                    |     | <b>TOKO SUMBER BAUT JAMBI</b> |     | Laporan Barang<br>Jln. Ir Sutami No 36, Jambi<br>Telp: 0741 24478 |
|---------------------|--------------------|-----------------------------------|--------------------------|------------------------------------|-----|-------------------------------|-----|-------------------------------------------------------------------|
| No.                 | <b>Kode Barang</b> | Kategori                          | <b>Nama Barang</b>       | <b>Stok</b>                        |     | <b>Harga Beli</b>             |     | Harga Jual                                                        |
| $\mathbf{1}$        | SB-BR-0001         | <b>Baut Berkepala Bulat</b>       | Baut Bulat 5/16 x 1      | 270 Bush                           | Rp. | 1.500,00                      | Rp. | 1.650,00                                                          |
| $\overline{2}$      | SB-BR-0003         | <b>Baut Flange</b>                | Baut Flange m6 x 15      | 85 Buah                            | Rp. | $1.000,00$ Rp.                |     | 1.100.00                                                          |
| $\ddot{\mathbf{3}}$ | SB-BR-0006         | <b>Baut Payung</b>                | Baut Payung 5/16 x 1 1/2 | 180 Buah                           | Rp. | 1.000,00                      | Rp. | 1.100,00                                                          |
| $\overline{4}$      | SB-BR-0007         | <b>Baut Roofing</b>               | Baut Roofing m6 x 1      | 10 Kotak                           | Rp. | 100,00 Rp.                    |     | 500.00                                                            |
| $\sim$              | SB-BR-0008         | <b>Baut Screw</b>                 | Baut Screw m2 x 40       | 1100 Buah                          | Rp. | 200,00                        | Rp. | 220.00                                                            |
| 6                   | SB-BR-0009         | <b>Baut Stud</b>                  | Baut Stud 1/2            | 100 Buah                           | Rp. | 2.000,00 Rp.                  |     | 3.000.00                                                          |
| 7                   | SB-BR-0010         | <b>Baut Tanam</b>                 | Baut Tanam MS x Smm      | 150 Buah                           | Rp. | 400,00                        | Rp. | 440.00                                                            |
| 8                   | SB-BR-0002         | Baut Dina Bold                    | Dina Bold m8 x 40        | 10 Buah                            | Rp. | 800,00 Rp.                    |     | 880.00                                                            |
| $\circ$             | SB-BR-0004         | Baut JF Ceper Berkepala Putih     | JF Ceper Putih m6 x 20   | 5 Buah                             | Rp. | 500,00                        | Rp. | 1.000,00                                                          |
| 10 <sup>°</sup>     | SB-BR-0005         | Baut Panjang Long Boly            | Long Boly 38 x 37        | 35 Kg                              | Rp. | 2.000,00 Rp.                  |     | 2.200,00                                                          |
|                     |                    | Jambi, 19-01-2022<br>Dibuat Oleh. |                          | Diperiksa Oleh.                    |     |                               |     |                                                                   |
|                     |                    | $($ admin $)$                     |                          | $(\ldots, \ldots, \ldots, \ldots)$ |     |                               |     |                                                                   |
|                     |                    |                                   | Kembali<br>Cetak         |                                    |     |                               |     |                                                                   |

**Gambar 5.4 Laporan Barang**

5. Halaman Laporan Pembelian

Halaman laporan pembelian merupakan halaman yang menampilkan data pembelian yang dapat dicetak sesuai dengan kebutuhannya. Gambar 5.5 laporan pembelian merupakan hasil implementasi dari rancangan pada gambar 4.41.

|                |                       |                                   |                                                                   |               |                    | <b>TOKO SUMBER BAUT JAMBI</b><br>Laporan Pembelian Periode : 01-01-2022 Sampai Dengan 19-01-2022 |     |                                      |     | Jln. Ir Sutami No 36, Jambi<br>Telp: 0741 24478 |
|----------------|-----------------------|-----------------------------------|-------------------------------------------------------------------|---------------|--------------------|--------------------------------------------------------------------------------------------------|-----|--------------------------------------|-----|-------------------------------------------------|
| No.            | <b>Kode Pembelian</b> | <b>Tel Beli</b>                   | <b>Supplier</b>                                                   | <b>Status</b> | <b>Jatuh Tempo</b> | Barang                                                                                           |     | Harga Beli                           |     | <b>Total Uang</b>                               |
|                | SB-BL-202201-0005     | 19-01-2022                        | Toko Aneka Baut                                                   | Tunai         |                    | 30 Buah Baut Flange m6 x 15<br>50 Buah Baut Bulat 5/16 x 1                                       | Rp. | 1.000,00<br>1.000.00                 | Rp. | 80,000,00                                       |
| $\overline{2}$ | SB-BL-202201-0006     | 19-01-2022                        | ABC Toko                                                          | Tunai         | ۰                  | 80 Buah Baut Payung 5/16 x 1 1/2<br>20 Kg Long Boly 38 x 37<br>60 Buah Baut Tanam M8 x 8mm       | Rp. | $1.000,00$ Rp.<br>2,000,00<br>400,00 |     | 144.000.00                                      |
| $\mathbf{3}$   | SB-BL-202201-0007     | 19-01-2022                        | Toko Aneka Baut                                                   | Tunai         | ٠                  | 50 Buah Baut Bulat 5/16 x 1<br>10 Buah Baut Flange m6 x 15                                       | Rp. | 1.500.00<br>1.000.00                 | Rp. | 85,000.00                                       |
| $\overline{4}$ | SB-BL-202201-0008     | 19-01-2022                        | ABC Toko                                                          | Kredit        | 26-01-2022         | 200 Buah Baut Bulat 5/16 x 1                                                                     | Rp. | 1.500.00                             | Rp. | 300.000.00                                      |
| 5              | SB-BL-202201-0009     | 11-01-2022                        | Inti Baut                                                         | Kredit        | 18-01-2022         | 1000 Buah Baut Screw m2 x 40                                                                     | Rp. | 200,00                               |     | Rp. 200.000,00                                  |
|                |                       |                                   | Total Akhir Pembelian Tanggal 01-01-2022 Sampai Dengan 19-01-2022 |               |                    |                                                                                                  |     |                                      | Rp. | 809,000,00                                      |
|                |                       | Jambi, 19-01-2022<br>Dibuat Oleh. |                                                                   |               |                    | Diperiksa Oleh.                                                                                  |     |                                      |     |                                                 |
|                |                       | (admin)                           |                                                                   |               |                    | (")                                                                                              |     |                                      |     |                                                 |
|                |                       |                                   |                                                                   | Cetak         | Kembali            |                                                                                                  |     |                                      |     |                                                 |

**Gambar 5.5 Laporan Pembelian**

6. Halaman Laporan Penjualan

Halaman laporan penjualan merupakan halaman yang menampilkan data penjualan yang dapat dicetak sesuai dengan kebutuhannya. Gambar 5.6 laporan penjualan merupakan hasil implementasi dari rancangan pada gambar 4.42.

|                         |                       |                                   |                      |               |                                                              | Laporan Penjualan Periode : 01-01-2022 Sampai Dengan 19-01-2022 |                 | <b>TOKO SUMBER BAUT JAMBI</b> |               |     | Jln. Ir Sutami No 36, Jambi<br>Telp: 0741 24478 |
|-------------------------|-----------------------|-----------------------------------|----------------------|---------------|--------------------------------------------------------------|-----------------------------------------------------------------|-----------------|-------------------------------|---------------|-----|-------------------------------------------------|
| No.                     | <b>Kode Penjualan</b> | <b>Tgl Jual</b>                   | <b>Nama Customer</b> | <b>Status</b> | <b>Jatuh Tempo</b>                                           | <b>Barang</b>                                                   |                 | <b>Harga Jual</b>             | <b>Diskon</b> |     | <b>Total Uang</b>                               |
| $\mathbf{1}$            | SB-JL-202201-0005     | 19-01-2022                        | Andre Andika         | Kredit        | 19-01-2022                                                   | 10 Buah Baut Bulat 5/16 x 1<br>10 Buah Baut Tanam M8 x 8mm      | Rp.             | 1.650,00<br>440,00            | 10%<br>10%    |     | Rp. 18.810,00                                   |
| $\overline{2}$          | SB-JL-202201-0006     | 19-01-2022                        | Alvin Saputra        | Kredit        | 19-01-2022                                                   | 20 Buah Baut Bulat 5/16 x 1<br>20 Buah Baut Flange m6 x 15      | Rp.             | 1.650,00<br>1.100.00          | 10%<br>10%    | Rp. | 49.500,00                                       |
| $\overline{\mathbf{3}}$ | SB-JL-202201-0007     | $04 - 01 - 2022$                  | Anisa Andine         | Kredit        | 19-01-2022                                                   | 50 Buah Baut Bulat 5/16 x 1<br>5 Kg Long Boly 38 x 37           | Rp.             | 1.650,00<br>2.200.00          | 0%<br>0.96    |     | Rp. 93.500,00                                   |
| $\overline{4}$          | SB-JL-202201-0008     | 19-01-2022                        | Bruno Saleh          | Tunai         | r.                                                           | 50 Buah Baut Payung 5/16 x 1 1/2                                | Rp.             | 1.100,00                      | 0%            |     | Rp. 55.000,00                                   |
|                         |                       |                                   |                      |               | Total Akhir jual Tanggal 01-01-2022 Sampai Dengan 19-01-2022 |                                                                 |                 |                               |               |     | Rp. 216.810,00                                  |
|                         |                       | Jambi, 19-01-2022<br>Dibuat Oleh. |                      |               |                                                              |                                                                 | Diperiksa Oleh, |                               |               |     |                                                 |
|                         |                       | (admin)                           |                      |               |                                                              |                                                                 | ()              |                               |               |     |                                                 |
|                         |                       |                                   |                      |               | Kembali<br>Cetak                                             |                                                                 |                 |                               |               |     |                                                 |
|                         |                       |                                   |                      |               |                                                              |                                                                 |                 |                               |               |     |                                                 |

**Gambar 5.6 Laporan Penjualan**

7. Halaman Laporan Hutang

Halaman laporan hutang merupakan halaman yang menampilkan data hutang yang dapat dicetak sesuai dengan kebutuhannya. Gambar 5.7 laporan hutang merupakan hasil implementasi dari rancangan pada gambar 4.43.

| $\mathcal{B}$ |                                   |                           |             |            |                         | TOKO SUMBER BAUT JAMBI<br>Laporan Hutang        |
|---------------|-----------------------------------|---------------------------|-------------|------------|-------------------------|-------------------------------------------------|
|               |                                   |                           |             |            |                         | Jln. Ir Sutami No 36, Jambi<br>Telp: 0741 24478 |
| No.           | <b>Kode Supplier</b>              | <b>Nama Supplier</b>      | Debit       |            | Kredit                  | <b>Total Hutang</b>                             |
| 1             | SB-SP-001                         | Inti Baut                 | Rp.<br>0,00 | Rp.        | 200.000,00              | Rp.<br>200.000,00                               |
| $\sqrt{2}$    | SB-SP-008                         | ABC Toko                  | Rp.         | $0,00$ Rp. | 300.000,00 Rp.          | 300.000,00                                      |
|               |                                   | <b>Total Akhir Hutang</b> |             |            |                         | 500.000,00<br>Rp.                               |
|               | Jambi, 19-01-2022<br>Dibuat Oleh, |                           |             |            | Diperiksa Oleh,         |                                                 |
|               | (admin)                           | Cetak                     | Kembali     |            | $(\dots, \dots, \dots)$ |                                                 |
|               |                                   |                           |             |            |                         |                                                 |
|               |                                   |                           |             |            |                         |                                                 |
|               |                                   |                           |             |            |                         |                                                 |

**Gambar 5.7 Laporan Hutang**

8. Halaman Laporan Piutang

Halaman laporan piutang merupakan halaman yang menampilkan data piutang yang dapat dicetak sesuai dengan kebutuhannya. Gambar 5.8 laporan piutang merupakan hasil implementasi dari rancangan pada gambar 4.44.

|                         |                                   |                            |                      |                         | TOKO SUMBER BAUT JAMBI<br>Laporan Piutang<br>Jln. Ir Sutami No 36, Jambi<br>Telp: 0741 24478 |
|-------------------------|-----------------------------------|----------------------------|----------------------|-------------------------|----------------------------------------------------------------------------------------------|
| No.                     | <b>Kode Customer</b>              | Nama Customer              | <b>Debit</b>         | Kredit                  | <b>Total Piutang</b>                                                                         |
| $\mathbf{1}$            | SB-CT-0006                        | Anisa Andine               | Rp.<br>93.500,00     | $0,00$ Rp.<br>Rp.       | 93.500,00                                                                                    |
| $\overline{2}$          | SB-CT-0007                        | Andre Andika               | Rp.<br>18.810,00 Rp. | 10.000,00 Rp.           | 8.810,00                                                                                     |
| $\overline{\mathbf{3}}$ | SB-CT-0009                        | Alvin Saputra              | 49.500,00<br>Rp.     | Rp.<br>0,00             | 49.500,00<br>Rp.                                                                             |
|                         |                                   | <b>Total Akhir Piutang</b> |                      |                         | 151.810,00<br>Rp.                                                                            |
|                         | Jambi, 19-01-2022<br>Dibuat Oleh. |                            |                      | Diperiksa Oleh,         |                                                                                              |
|                         | $($ admin $)$                     |                            |                      | $(\dots, \dots, \dots)$ |                                                                                              |
|                         |                                   | Cetak                      | Kembali              |                         |                                                                                              |

**Gambar 5.8 Laporan Piutang**

9. Halaman *Login*

Halaman *login* merupakan halaman yang digunakan oleh pengguna sistem untuk dapat masuk ke halaman utama dengan mengisi nama pengguna dan *password*. Gambar 5.9 *login* merupakan hasil implementasi dari rancangan pada gambar 4.45.

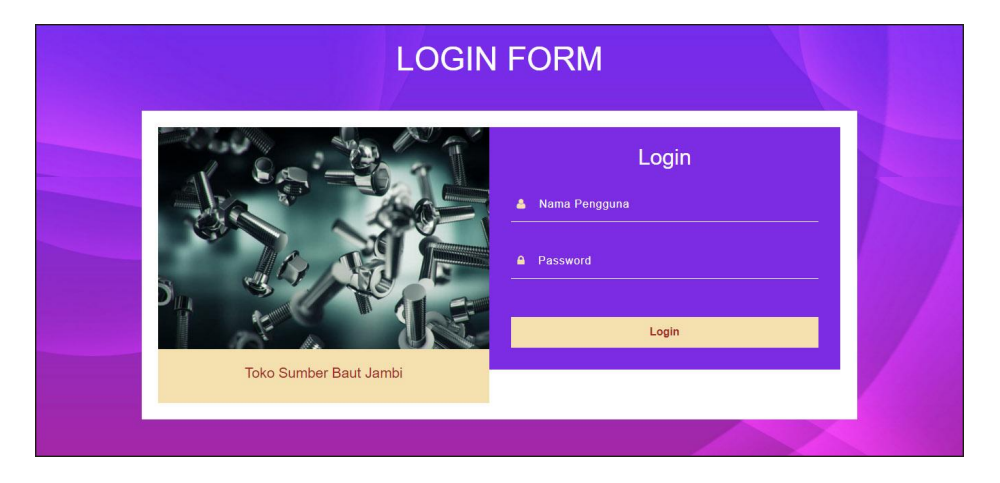

**Gambar 5.9** *Login*

#### 10. Halaman Data *Supplier*

Halaman data *supplier* merupakan halaman yang digunakan untuk mengelola data *supplier* yang terdapat *form* untuk menambah dan tabel untuk mengubah dan menghapus data. Gambar 5.10 data *supplier* merupakan hasil implementasi dari rancangan pada gambar 4.46.

| <b>Data Supplier</b><br>Nama Supplier: |                        | Cari            |                            |                       | <b>Beranda</b><br>Penjualan |  |
|----------------------------------------|------------------------|-----------------|----------------------------|-----------------------|-----------------------------|--|
| $\mathbf{No}$<br>Kode                  | <b>Nama</b>            | Telepon         | Email                      | Pilihan               | Pembelian                   |  |
| SB-SP-002<br>$\mathbf{1}$              | Toko Aneka Baut        | $(0741)$ 443558 | aneka.baut@gmail.com       | <b>E</b>              | Data-Data                   |  |
| $\,2\,$<br>SB-SP-008                   | ABC Toko               | $(0741)$ 24385  | abctokojambi@gmail.com     | <b>ZG</b>             | Laporan                     |  |
| SB-SP-001<br>3                         | Inti Baut              | (0741) 591298   | intibaut@gmail.com         | <b>ZG</b>             | Password<br>Keluar          |  |
| $\frac{4}{3}$<br>SB-SP-010             | Jambi Steel            | $(0741)$ 33855  | jambisteel@gmail.com       | PQ                    |                             |  |
| 5<br>SB-SP-005                         | Mereal Gypsum Toko     | $(0741)$ 62333  | tugujuangjambi@gmail.com   | <b>P</b> <sub>x</sub> |                             |  |
| $\boldsymbol{6}$<br>SB-SP-003          | Sanjaya Baut           | 081290338199    | sanjayabaut@gmail.com      | <b>E</b> <sub>x</sub> |                             |  |
| $\overline{7}$<br>SB-SP-004            | Toko Bangunan S & N    | $(0741)$ 34313  | bangunans&n@gmail.com      | <b>E</b> <sub>x</sub> |                             |  |
| $\bf s$<br>SB-SP-006                   | Toko Besi Rezeki       | (0741) 755485   | besirezeki@gmail.com(0741) | <b>P</b> <sub>x</sub> |                             |  |
| $\mathfrak{g}$<br>SB-SP-007            | Toko Besi Sinar Makmur | 081274075887    | besisinarmakmur@gmail.com  | <b>E</b>              |                             |  |
| 10<br>SB-SP-009                        | Toko Logam Jaya Jambi  | $(0741)$ 26308  | logamjayajambi@gmail.com   | <b>ZG</b>             |                             |  |
| 1>                                     |                        |                 |                            |                       |                             |  |
| <b>Tambah Supplier</b>                 |                        |                 |                            |                       |                             |  |
| Kode Supplier                          | SB-SP-011              |                 |                            |                       |                             |  |
| Nama Supplier                          |                        |                 |                            |                       |                             |  |
| Alamat                                 |                        |                 |                            |                       |                             |  |
|                                        |                        |                 |                            |                       |                             |  |

**Gambar 5.10 Data** *Supplier*

#### 11. Halaman Data *Customer*

Halaman data *customer* merupakan halaman yang digunakan untuk mengelola data *customer* yang terdapat *form* untuk menambah dan tabel untuk mengubah dan menghapus data. Gambar 5.11 data *customer* merupakan hasil implementasi dari rancangan pada gambar 4.47.

|                         | <b>Data Customer</b><br>Nama Customer: |                | $\operatorname{Cari}$ |                             |                       | <b>Beranda</b><br>Penjualan |
|-------------------------|----------------------------------------|----------------|-----------------------|-----------------------------|-----------------------|-----------------------------|
| $_{\rm No}$             | Kode                                   | Nama           | Telepon               | Email                       | Pilihan               | <b>Pembelian</b>            |
| $\,$ 1                  | SB-CT-0009                             | Alvin Saputra  | 089677544412          | alvinnn333@gmail.com        | <b>ZG</b>             | Data Data                   |
| $\,2\,$                 | SB-CT-0007                             | Andre Andika   | 081921928391          | andre.andika@gmail.com      | <b>E</b>              | Laporan                     |
| $\overline{\mathbf{3}}$ | SB-CT-0005                             | Angeline       | 081921998711          | angeline@gmail.com          | <b>E</b>              | Password<br>Keluar          |
| $\frac{4}{3}$           | SB-CT-0006                             | Anisa Andine   | 085291829043          | anisa.andine@gmail.com      | ZQ                    |                             |
| 5                       | SB-CT-0012                             | Bruno Saleh    | 082166087841          | brunosaleh12@gmail.com      | <b>Z</b>              |                             |
| $\acute{\rm{o}}$        | SB-CT-0020                             | ChandraLesmana | 081280994098          | ChanndraLesmanano@gmail.com | <b>ZG</b>             |                             |
| $\overline{7}$          | SB-CT-0016                             | Dewi Dhara     | 081386143761          | dewidhara55@gmail.com       | <b>E</b>              |                             |
| s                       | SB-CT-0017                             | Emawati Lim    | 085335294470          | eemawati_li3m@gmail.com     | <b>MA</b>             |                             |
| $\mathbf{9}$            | SB-CT-0013                             | Fattah Gunawan | 085220706203          | fattahgun00@gmail.com       | $Z$ $\mathbf{X}$      |                             |
| 10                      | SB-CT-0004                             | Handi Kurniadi | 085382819033          | handi kurniadi@gmail.com    | <b>P</b> <sub>C</sub> |                             |
| 12>                     |                                        |                |                       |                             |                       |                             |
|                         | <b>Tambah Customer</b>                 |                |                       |                             |                       |                             |
|                         | Kode Customer                          | SB-CT-0021     |                       |                             |                       |                             |
|                         | Nama Customer                          |                |                       |                             |                       |                             |

**Gambar 5.11 Data** *Customer*

12. Halaman Data Kategori

Halaman data kategori merupakan halaman yang digunakan untuk mengelola data kategori yang terdapat *form* untuk menambah dan tabel untuk menghapus data. Gambar 5.12 data kategori merupakan hasil implementasi dari rancangan pada gambar 4.48.

| Data Kategori  |                      |                               |          | <b>Beranda</b> |
|----------------|----------------------|-------------------------------|----------|----------------|
| Nama kategori: |                      | Cari                          |          | Penjualan      |
| $_{\rm No}$    | <b>Kode Kategori</b> | Nama Kategori                 | Pilihan  | Pembelian      |
| $\mathbf{1}$   | $SB-KG-03$           | Baut Berkepala Bulat          | $\alpha$ | Data-Data      |
| $\bar{2}$      | SB-KG-06             | Baut Dina Bold                | Q        | Laporan        |
| $\overline{3}$ | <b>SB-KG-08</b>      | <b>Baut Flange</b>            | Q        | Password       |
| $\overline{4}$ | SB-KG-05             | Baut JF Ceper Berkepala Putih | Q        | Keluar         |
| 5              | SB-KG-10             | Baut Panjang Long Boly        | Gx       |                |
| 6              | SB-KG-04             | <b>Baut Payung</b>            | Gx       |                |
| $\tau$         | SB-KG-07             | <b>Baut Roofing</b>           | Q        |                |
| $\bf 8$        | SB-KG-01             | <b>Baut Screw</b>             | Q        |                |
| 9              | SB-KG-09             | <b>Baut Stud</b>              | Q        |                |
| 10             | $SB-KG-02$           | <b>Baut Tanam</b>             | Q        |                |
|                |                      |                               |          |                |

**Gambar 5.12 Data Kategori**

13. Halaman Data Barang

Halaman data barang merupakan halaman yang digunakan untuk mengelola data barang yang terdapat *form* untuk menambah dan tabel untuk mengubah dan menghapus data. Gambar 5.13 data barang merupakan hasil implementasi dari rancangan pada gambar 4.49.

|                  | <b>Data Barang</b><br>Nama Barang: |                          | Cari                          |             |                   |                   |            | <b>Beranda</b><br>Penjualan |  |
|------------------|------------------------------------|--------------------------|-------------------------------|-------------|-------------------|-------------------|------------|-----------------------------|--|
| No.              | Kode                               | Nama                     | Kategori                      | <b>Stok</b> | <b>Harga Beli</b> | <b>Harga Jual</b> | Pilihan    | Pembelian                   |  |
| $\mathbf{1}$     | SB-BR-0001                         | Baut Bulat 5/16 x 1      | Baut Berkepala Bulat          | 270 Buah    | Rp. 1.500,00      | Rp. 1.650,00      | ZF x       | Data-Data                   |  |
| $\overline{2}$   | SB-BR-0003                         | Baut Flange m6 x 15      | <b>Baut Flange</b>            | 85 Buah     | Rp. 1.000,00      | Rp. 1.100,00      |            | Laporan                     |  |
| 3                | SB-BR-0006                         | Baut Payung 5/16 x 1 1/2 | <b>Baut Payung</b>            | 130 Buah    | Rp. 1.000,00      | Rp. 1.100,00      |            | Password<br>Keluar          |  |
| $\frac{4}{3}$    | SB-BR-0007                         | Baut Roofing m6 x 1      | <b>Baut Roofing</b>           | 10 Kotak    | Rp. 100,00        | Rp. 500,00        |            |                             |  |
| 5                | SB-BR-0008                         | Baut Screw m2 x 40       | <b>Baut Screw</b>             | 1100 Buah   | Rp. 200,00        | Rp. 220,00        | ZCx        |                             |  |
| $\ddot{\rm{o}}$  | SB-BR-0009                         | Baut Stud 1/2            | <b>Baut Stud</b>              | 100 Buah    | Rp. 2.000,00      | Rp. 3.000,00      | $Z_{X}$    |                             |  |
| $\overline{7}$   | SB-BR-0010                         | Baut Tanam M8 x 8mm      | <b>Baut Tanam</b>             | 150 Buah    | Rp. 400,00        | Rp. 440,00        | ZEX        |                             |  |
| $\boldsymbol{s}$ | SB-BR-0002                         | Dina Bold m8 x 40        | <b>Baut Dina Bold</b>         | 10 Buah     | Rp. 800,00        | Rp. 880,00        |            |                             |  |
| 9                | SB-BR-0004                         | JF Ceper Putih m6 x 20   | Baut JF Ceper Berkepala Putih | 5 Buah      | Rp. 500,00        | Rp. 1.000,00      | ZEX        |                             |  |
| 10 <sup>10</sup> | SB-BR-0005                         | Long Boly 38 x 37        | Baut Panjang Long Boly        | 35 Kg       | Rp. 2.000,00      | Rp. 2.200,00      | <b>P</b> r |                             |  |
| 1>               |                                    |                          |                               |             |                   |                   |            |                             |  |
|                  | <b>Tambah Barang</b>               |                          |                               |             |                   |                   |            |                             |  |
|                  | Kode Barang                        | SB-BR-0011               |                               |             |                   |                   |            |                             |  |
| Kategori         |                                    | - Pilih Salah Satu -     | $\check{}$                    |             |                   |                   |            |                             |  |

**Gambar 5.13 Data Barang**

#### 14. Halaman Tambah Pembelian

Halaman tambah pembelian merupakan halaman yang digunakan untuk menambah data pembelian baru ke dalam sistem dengan mengisi data pada *form* yang tersedia. Gambar 5.14 tambah pembelian merupakan hasil implementasi dari rancangan pada gambar 4.50.

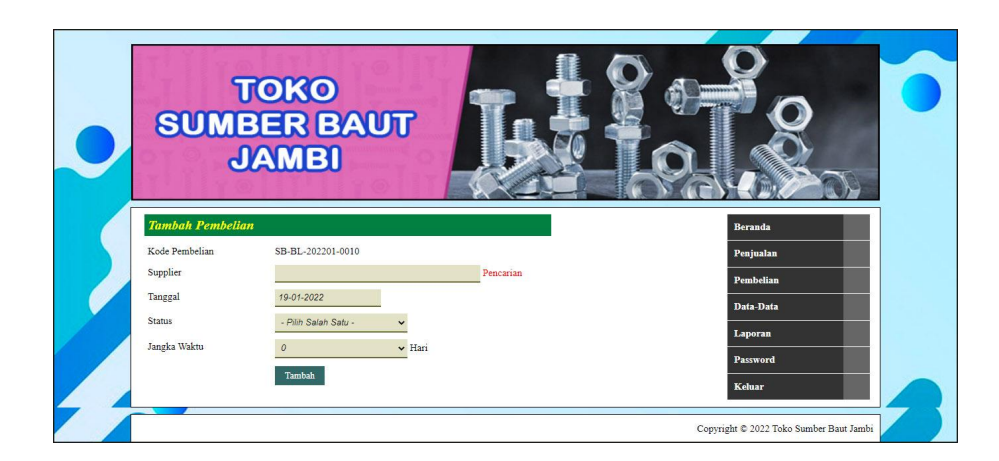

**Gambar 5.14 Tambah Pembelian**

15. Halaman Detail Pembelian

Halaman detail pembelian merupakan halaman yang digunakan untuk melihat informasi data pembelian dan terdapat *form* untuk menambah detail pembelian dan pembayaran. Gambar 5.15 detail pembelian merupakan hasil implementasi dari rancangan pada gambar 4.51.

| TOKO<br>SUMBER BAUT<br><b>JAMBI</b>                                                    |                                                                                    |                                                                |                                                       |
|----------------------------------------------------------------------------------------|------------------------------------------------------------------------------------|----------------------------------------------------------------|-------------------------------------------------------|
| Pembelian<br>Kode Pembelian<br>Nama Supplier<br>: Inti Baut<br><b>Detail Pembelian</b> | : SB-BL-202201-0009<br><b>Status</b><br>Tanggal Pembelian                          | : Kredit<br>: 11-01-2022, Jatuh Tempo : 18-01-2022             | <b>Beranda</b><br>Penjualan<br>Pembelian<br>Data-Data |
| <b>Nama Barang</b><br>$_{\rm No}$                                                      | <b>Harga Beli</b><br>Jumlah                                                        | <b>Total</b>                                                   | <b>Pilihan</b><br>Laporan                             |
| Baut Screw m2 x 40<br>$\mathbf{1}$                                                     | 1.000 Buah<br>Rp. 200,00<br>Total Semua<br>Total Pembayaran<br>Total Harus Dibayar | Rp. 200.000,00<br>Rp. 200.000,00<br>Rp. 0,00<br>Rp. 200.000,00 | G<br>Password<br>Keluar                               |
| Barang<br>Pembayaran<br>No<br><b>Tanggal</b>                                           | Harga Beli<br>Cari<br><b>Jumlah Bayar</b>                                          | Jumlah<br><b>Pilihan</b>                                       | Tambah                                                |
| <b>Total Semua</b><br>Jumlah Yang Dibayar                                              | <b>Tanggal Bayar</b>                                                               | Rp. 0,00<br>19-01-2022                                         | Tambah                                                |
|                                                                                        |                                                                                    |                                                                | Copyright @ 2022 Toko Sumber Baut Jambi               |

**Gambar 5.15 Detail Pembelian**

#### 16. Halaman Tambah Penjualan

Halaman tambah penjualan merupakan halaman yang digunakan untuk menambah data penjualan baru ke dalam sistem dengan mengisi data pada *form* yang tersedia. Gambar 5.16 tambah penjualan merupakan hasil implementasi dari rancangan pada gambar 4.52.

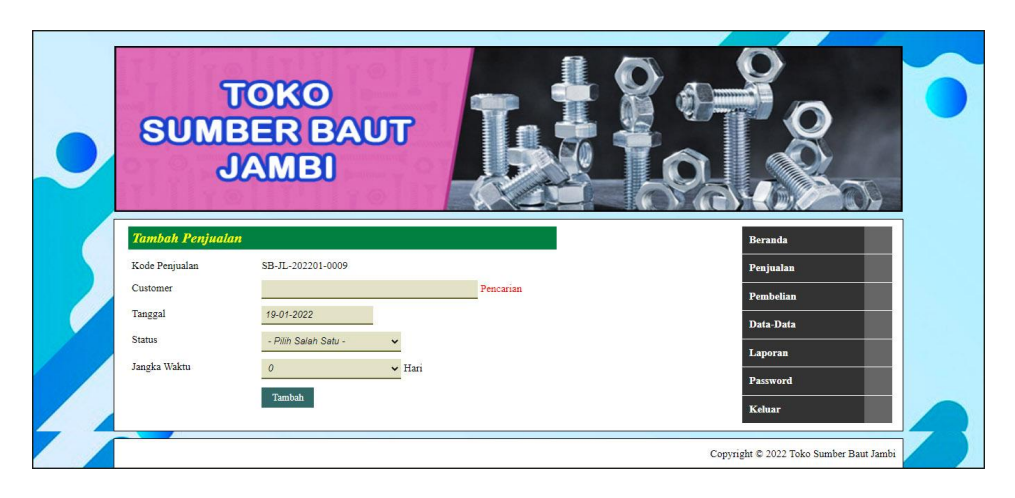

**Gambar 5.16 Tambah Penjualan**

#### 17. Halaman Detail Penjualan

Halaman detail penjualan merupakan halaman yang digunakan untuk melihat informasi data penjualan dan terdapat *form* untuk menambah detail penjualan dan pembayaran. Gambar 5.17 detail penjualan merupakan hasil implementasi dari rancangan pada gambar 4.53.

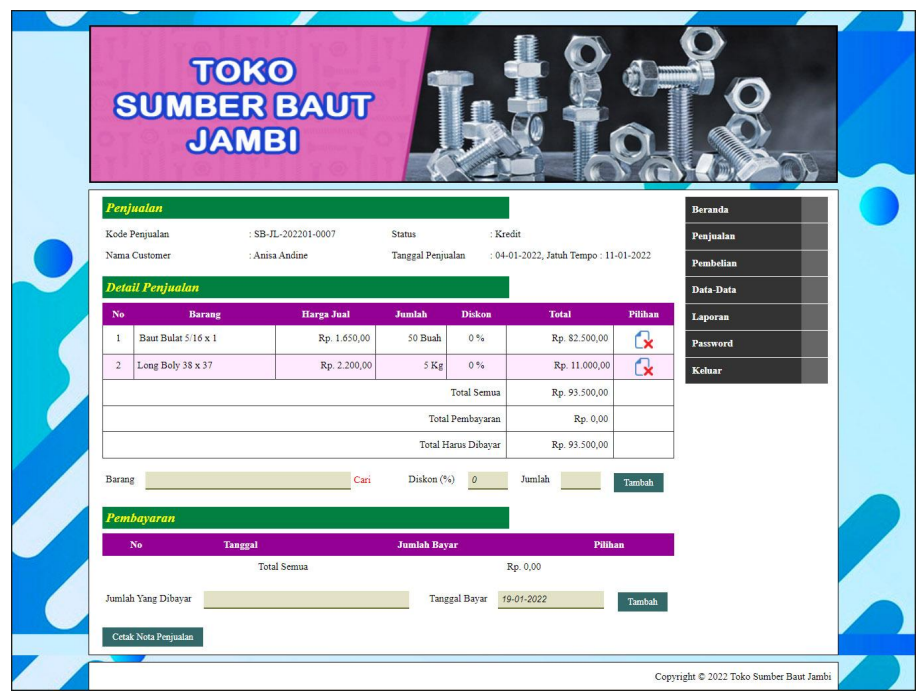

**Gambar 5.17 Detail Penjualan**

### **5.2 PENGUJIAN**

Untuk mengetahui keberhasilan dari implementasi sistem yang telah dilakukan, maka penulis melakukan tahap pengujian menggunakan metode *black box* dengan melakukan pengujian modul-modul yang terdapat pada sistem secara keseluruhan agar hasil yang diharapkan sesua dengan hasil yang didapat. Adapun beberap tahap pengujian dengan metode *black box* yang telah dilakukan adalah sebagai berikut :

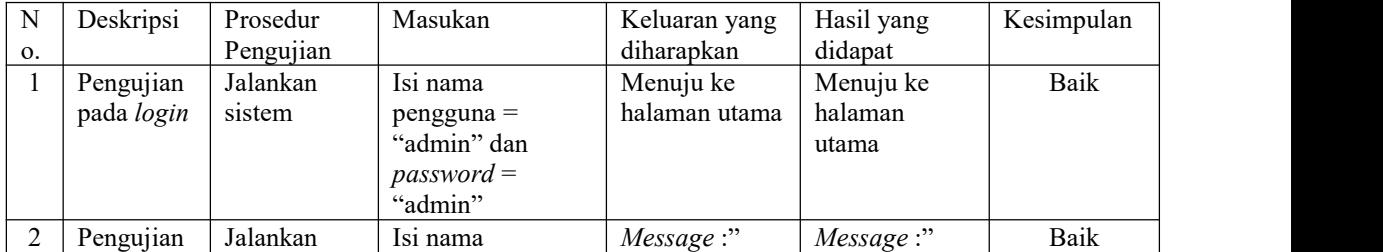

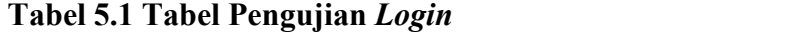

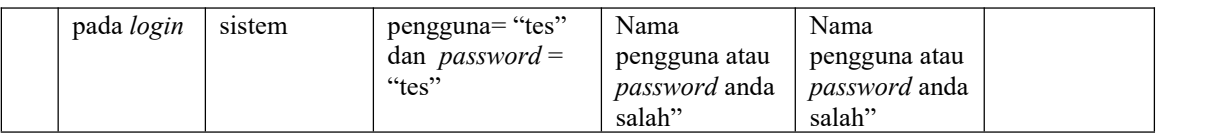

# **Tabel 5.2 Tabel Pengujian Mengelola Data** *Customer*

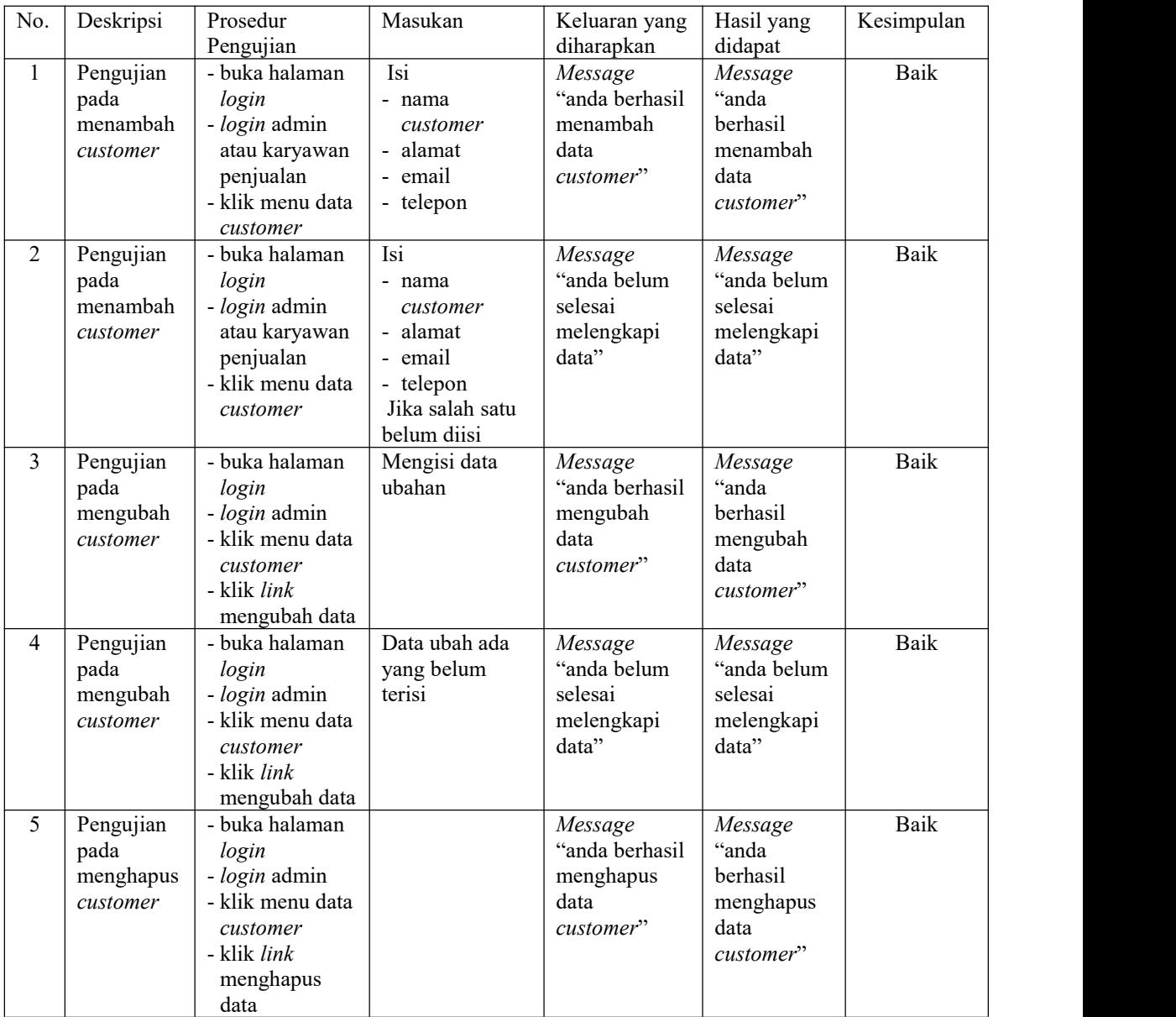

| No.            | Deskripsi                                   | Prosedur                                                                                                    | Masukan                                                                                                    | Keluaran yang                                                             | Hasil yang                                                                | Kesimpulan |  |
|----------------|---------------------------------------------|----------------------------------------------------------------------------------------------------|----------------------------------------------------------------------------------------------------|---------------------------------------------------------------------------|---------------------------------------------------------------------------|------------|--|
| $\mathbf{1}$   | Pengujian<br>pada<br>menambah<br>penjualan  | Pengujian<br>- buka halaman<br>login<br>- login admin<br>atau karyawan<br>penjualan<br>- klik menu<br>tambah<br>penjualan | Isi<br>- customer<br>- tanggal<br>- status<br>- jangka waktu<br>- barang<br>- diskon $(\% )$<br>- jumlah                                 | diharapkan<br>Message<br>"anda berhasil<br>menambah<br>data<br>penjualan" | didapat<br>Message<br>"anda<br>berhasil<br>menambah<br>data<br>penjualan" | Baik       |  |
| $\overline{2}$ | Pengujian<br>pada<br>menambah<br>penjualan  | - buka halaman<br>login<br>- login admin<br>atau karyawan<br>penjualan<br>- klik menu<br>tambah<br>penjualan              | Isi<br>- customer<br>- tanggal<br>- status<br>jangka waktu<br>- barang<br>- diskon $(\% )$<br>- jumlah<br>Jika salah satu<br>belum diisi | Message<br>"anda belum<br>selesai<br>melengkapi<br>data"                  | Message<br>"anda belum<br>selesai<br>melengkapi<br>data"                  | Baik       |  |
| $\overline{3}$ | Pengujian<br>pada<br>mengubah<br>penjualan  | - buka halaman<br>login<br>- login admin<br>- klik menu lihat<br>penjualan<br>- klik link<br>mengubah data                | Mengisi data<br>ubahan                                                                                                    | Message<br>"anda berhasil<br>mengubah<br>data<br>penjualan"               | Message<br>"anda<br>berhasil<br>mengubah<br>data<br>penjualan"            | Baik       |  |
| $\overline{4}$ | Pengujian<br>pada<br>mengubah<br>penjualan  | - buka halaman<br>login<br>- login admin<br>- klik menu lihat<br>penjualan<br>- klik link<br>mengubah data                | Data ubah ada<br>yang belum<br>terisi                                                                                                    | Message<br>"anda belum<br>selesai<br>melengkapi<br>data"                  | Message<br>"anda belum<br>selesai<br>melengkapi<br>data"                  | Baik       |  |
| 5              | Pengujian<br>pada<br>menghapus<br>penjualan | - buka halaman<br>login<br>- login admin<br>- klik menu lihat<br>penjualan<br>- klik $link$<br>menghapus<br>data          |                                                                                                    | Message<br>"anda berhasil<br>menghapus<br>data<br>penjualan"              | Message<br>"anda<br>berhasil<br>menghapus<br>data<br>penjualan"           | Baik       |  |

**Tabel 5.3 Tabel Pengujian Mengelola Data Penjualan**

# **Tabel 5.4 Tabel Pengujian Pembayaran Piutang**

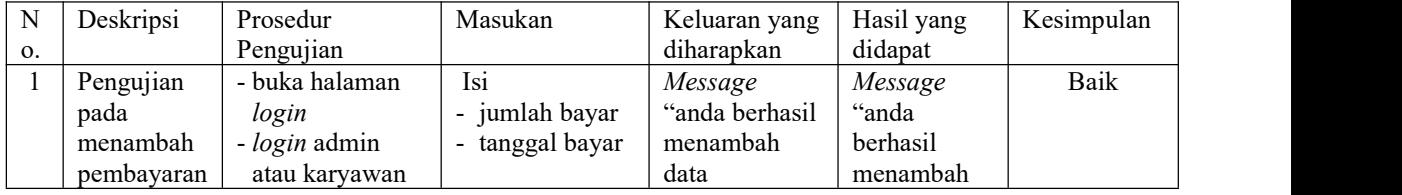

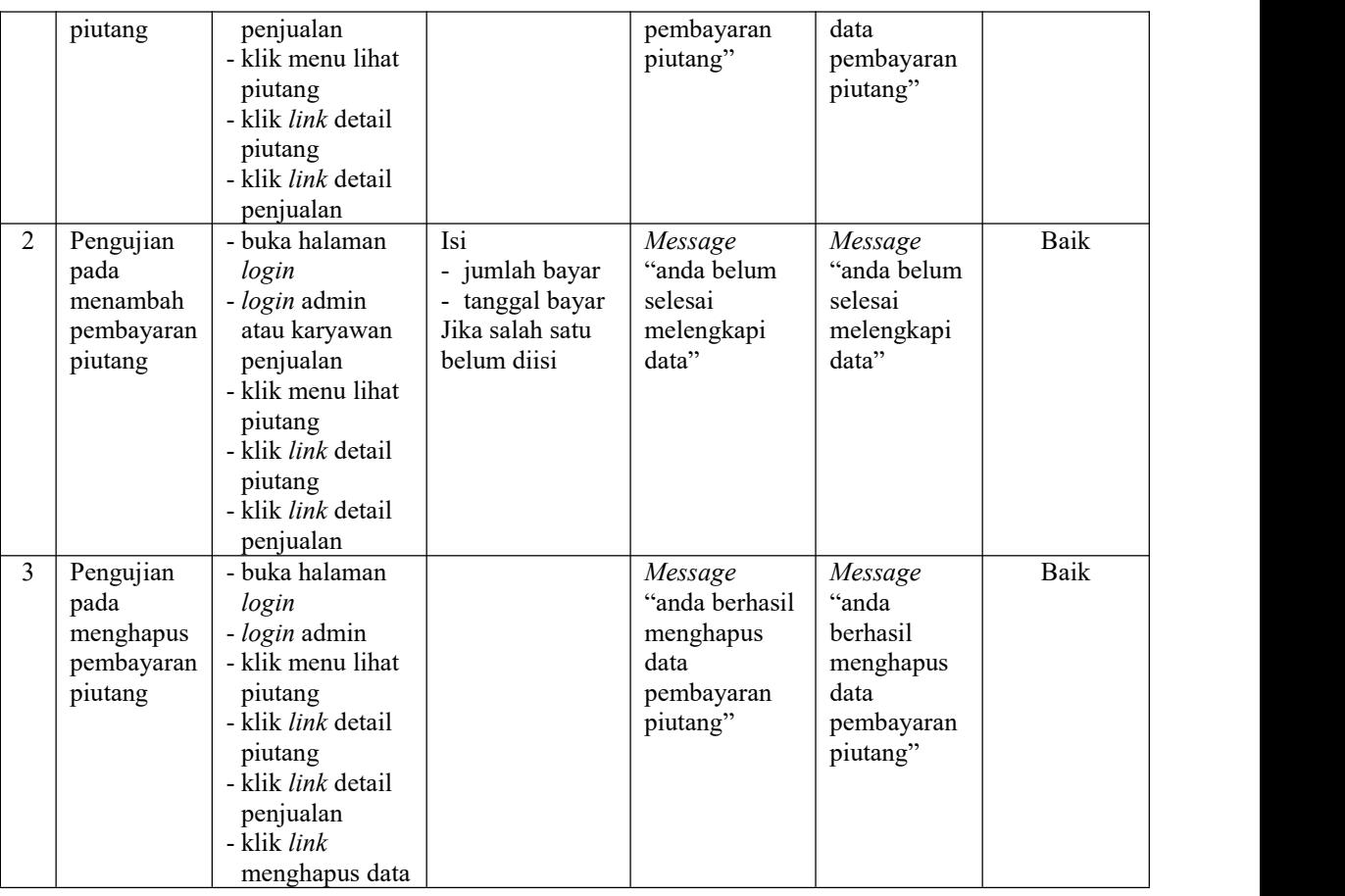

## **Tabel 5.5 Tabel Pengujian Mengelola Data Kategori**

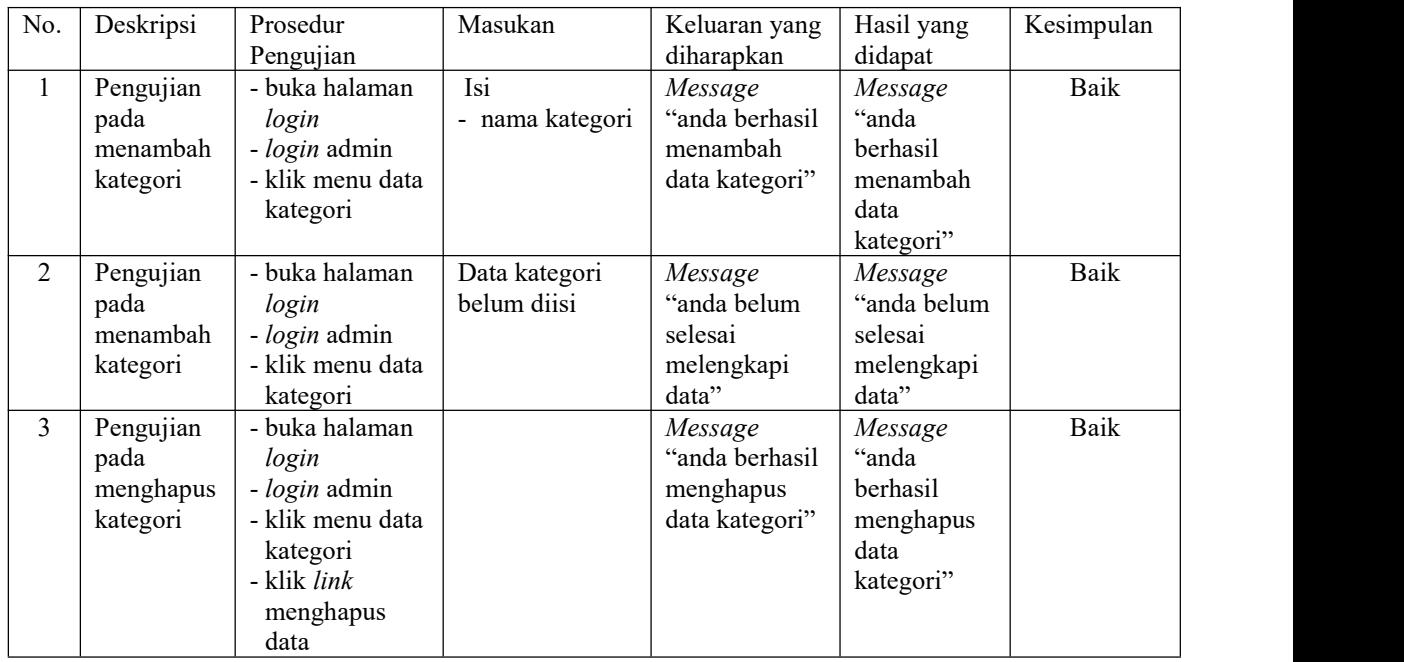

| No.            | Deskripsi                                | Prosedur<br>Pengujian                                                                                      | Masukan                                                                                         | Keluaran yang<br>diharapkan                              | Hasil yang<br>didapat                                     | Kesimpulan |
|----------------|------------------------------------------|----------------------------------------------------------------------------------------------------|-------------------------------------------------------------------------------------------------|----------------------------------------------------------|-----------------------------------------------------------|------------|
| $\mathbf{1}$   | Pengujian<br>pada<br>menambah<br>barang  | - buka halaman<br>login<br>- login admin<br>- klik menu data<br>barang                                     | Isi<br>- kategori<br>- nama barang<br>- stok awal<br>- satuan                                   | Message<br>"anda berhasil<br>menambah<br>data barang"    | Message<br>"anda<br>berhasil<br>menambah<br>data barang"  | Baik       |
| $\overline{2}$ | Pengujian<br>pada<br>menambah<br>barang  | - buka halaman<br>login<br>- login admin<br>- klik menu data<br>barang                                     | Isi<br>- kategori<br>- nama barang<br>- stok awal<br>- satuan<br>Jika salah satu<br>belum diisi | Message<br>"anda belum<br>selesai<br>melengkapi<br>data" | Message<br>"anda belum<br>selesai<br>melengkapi<br>data"  | Baik       |
| 3              | Pengujian<br>pada<br>mengubah<br>barang  | - buka halaman<br>login<br>- login admin<br>- klik menu data<br>barang<br>- klik link<br>mengubah data     | Mengisi data<br>ubahan                                                                          | Message<br>"anda berhasil<br>mengubah<br>data barang"    | Message<br>"anda<br>berhasil<br>mengubah<br>data barang"  | Baik       |
| $\overline{4}$ | Pengujian<br>pada<br>mengubah<br>barang  | - buka halaman<br>login<br>- login admin<br>- klik menu data<br>barang<br>- klik link<br>mengubah data     | Data ubah ada<br>yang belum<br>terisi                                                           | Message<br>"anda belum<br>selesai<br>melengkapi<br>data" | Message<br>"anda belum<br>selesai<br>melengkapi<br>data"  | Baik       |
| 5              | Pengujian<br>pada<br>menghapus<br>barang | - buka halaman<br>login<br>- login admin<br>- klik menu data<br>barang<br>- klik link<br>menghapus<br>data |                                                                                                 | Message<br>"anda berhasil<br>menghapus<br>data barang"   | Message<br>"anda<br>berhasil<br>menghapus<br>data barang" | Baik       |

**Tabel 5.6 Tabel Pengujian Mengelola Data Barang**

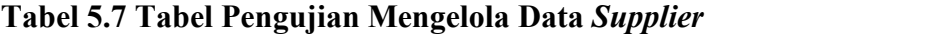

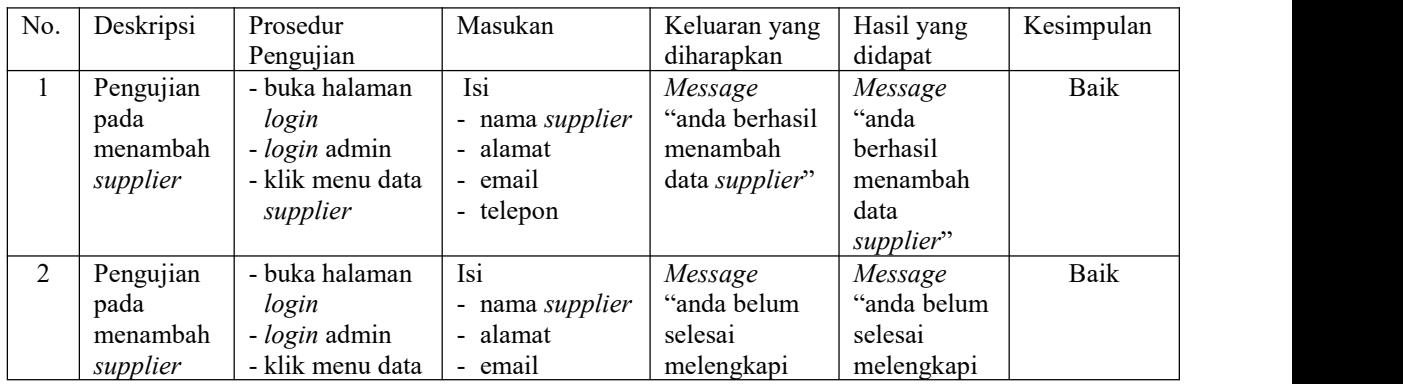

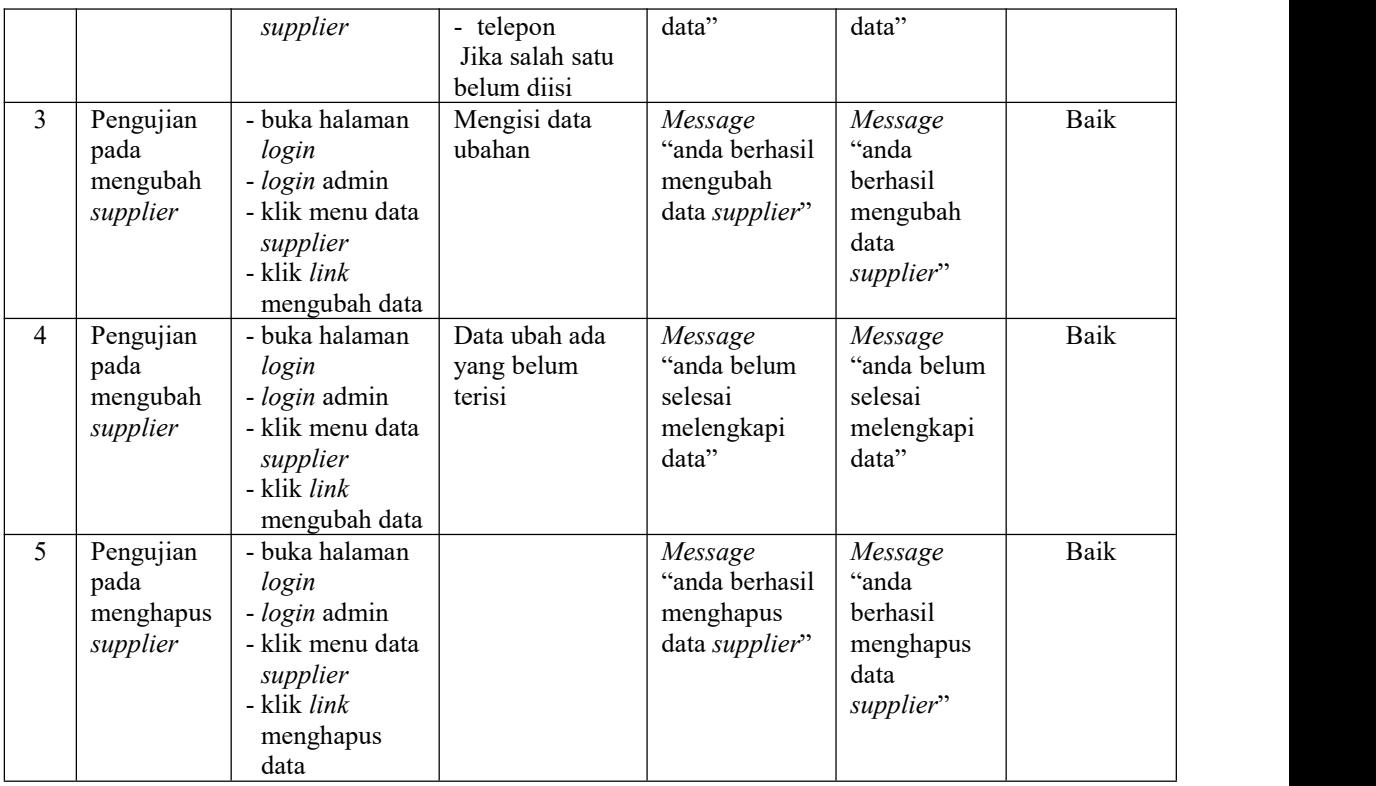

## **Tabel 5.8 Tabel Pengujian Mengelola Data Pembelian**

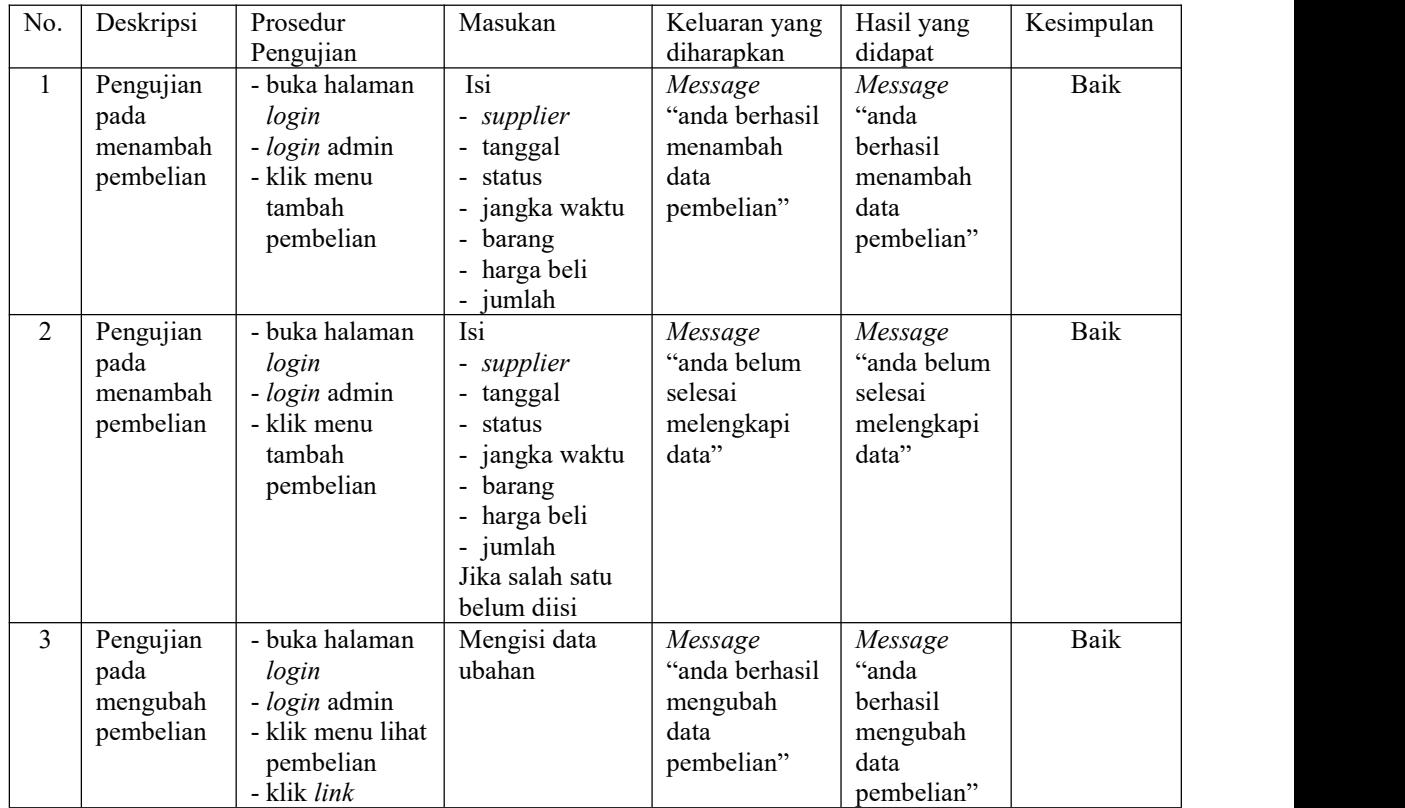

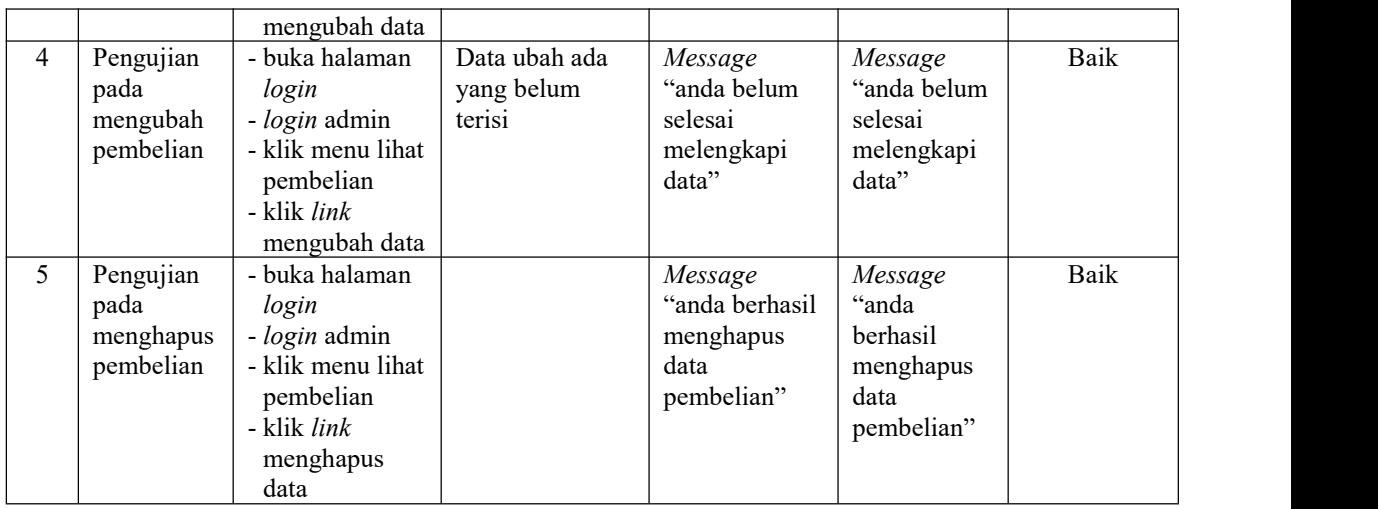

# **Tabel 5.9 Tabel Pengujian Pembayaran Hutang**

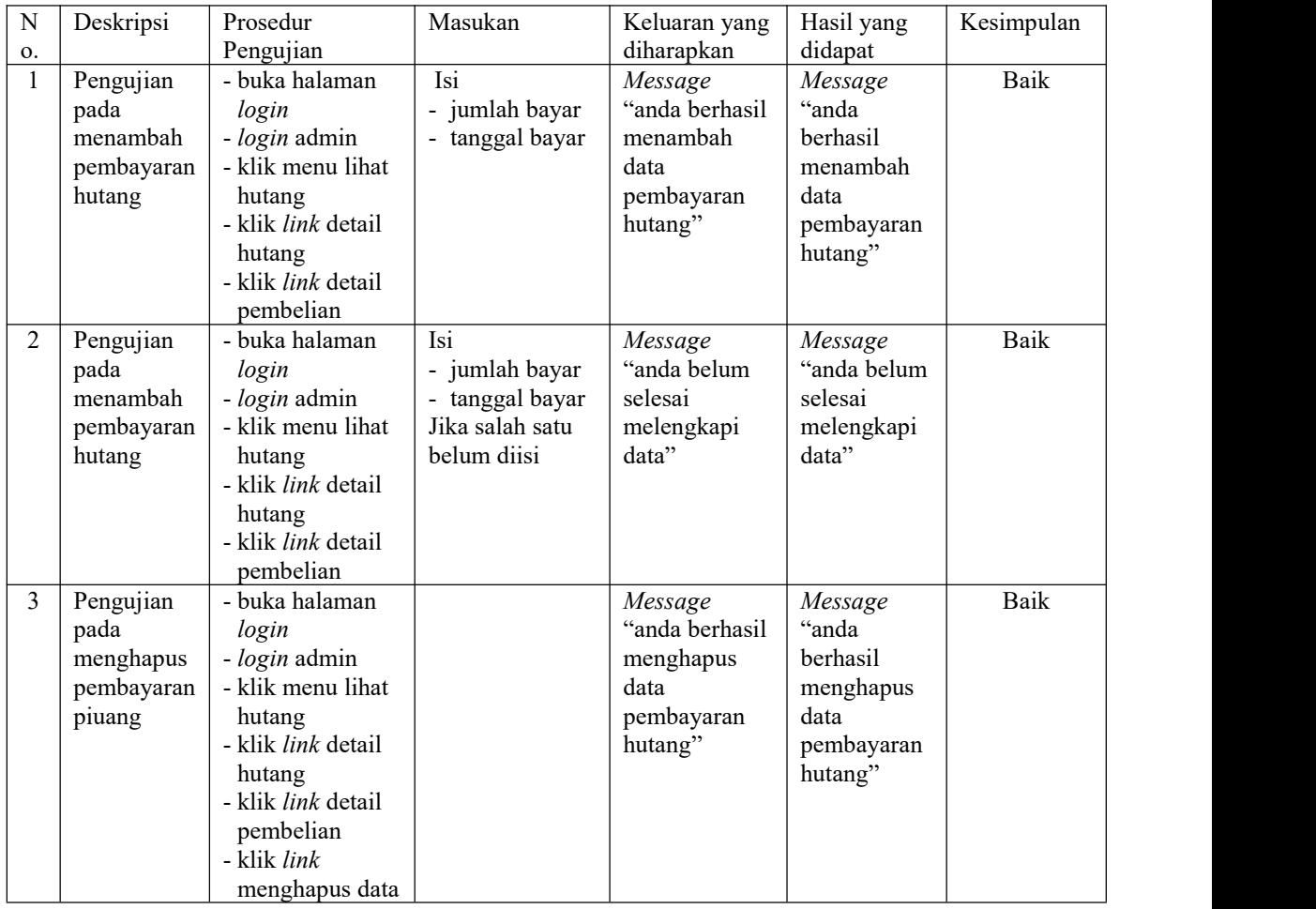

| No.            | Deskripsi                                  | Prosedur<br>Pengujian                                                                                          | Masukan                                                                                          | Keluaran yang<br>diharapkan                                 | Hasil yang<br>didapat                                          | Kesimpulan  |
|----------------|--------------------------------------------|----------------------------------------------------------------------------------------------------|--------------------------------------------------------------------------------------------------|-------------------------------------------------------------|----------------------------------------------------------------|-------------|
| $\mathbf{1}$   | Pengujian<br>pada<br>menambah<br>pengguna  | - buka halaman<br>login<br>- login pemilik<br>- klik menu data<br>pengguna                                     | Isi<br>- nama<br>pengguna<br>- alamat<br>- telepon<br>- bagian                                   | Message<br>"anda berhasil<br>menambah<br>data<br>pengguna"  | Message<br>"anda<br>berhasil<br>menambah<br>data<br>pengguna"  | <b>Baik</b> |
| $\overline{2}$ | Pengujian<br>pada<br>menambah<br>pengguna  | - buka halaman<br>login<br>- login pemilik<br>- klik menu data<br>pengguna                                     | Isi<br>- nama<br>pengguna<br>- alamat<br>- telepon<br>- bagian<br>Jika salah satu<br>belum diisi | Message<br>"anda belum<br>selesai<br>melengkapi<br>data"    | Message<br>"anda belum<br>selesai<br>melengkapi<br>data"       | Baik        |
| 3              | Pengujian<br>pada<br>mengubah<br>pengguna  | - buka halaman<br>login<br>- login pemilik<br>- klik menu data<br>pengguna<br>- klik link<br>mengubah data     | Mengisi data<br>ubahan                                                                           | Message<br>"anda berhasil<br>mengubah<br>data<br>pengguna"  | Message<br>"anda<br>berhasil<br>mengubah<br>data<br>pengguna"  | Baik        |
| $\overline{4}$ | Pengujian<br>pada<br>mengubah<br>pengguna  | - buka halaman<br>login<br>- login pemilik<br>- klik menu data<br>pengguna<br>- klik link<br>mengubah data     | Data ubah ada<br>yang belum<br>terisi                                                            | Message<br>"anda belum<br>selesai<br>melengkapi<br>data"    | Message<br>"anda belum<br>selesai<br>melengkapi<br>data"       | Baik        |
| 5              | Pengujian<br>pada<br>menghapus<br>pengguna | - buka halaman<br>login<br>- login pemilik<br>- klik menu data<br>pengguna<br>- klik link<br>menghapus<br>data |                                                                                                  | Message<br>"anda berhasil<br>menghapus<br>data<br>pengguna" | Message<br>"anda<br>berhasil<br>menghapus<br>data<br>pengguna" | Baik        |

**Tabel 5.10 Tabel Pengujian Mengelola Data Pengguna**

## **5.3 ANALISIS HASIL YANG DICAPAI OLEH SISTEM**

Analisis hasilyang dicapai oleh sistem informasi pembelian dan penjualan menggunakan bahasa pemograman PHP dan DBMS MySQL untuk mengatasi permasalahan yang terjadi pada Toko Sumber Baut Jambi, antara lain :

- 1. Sistem dapat melakukan pengolahan dan pencarian data secara terkomputerisasi untuk data *supplier*, data kategori, data barang, data *customer*, data pembelian, data penjualan dan pembayaran hutang dan piutang.
- 2. Sistem dapat mengontrol stok barang secara otomatis bertambah dan berkurang jika terjadi pembelian, penjualan ataupun retur.
- 3. Sistem dapat membuat laporan harian ataupun bulanan dengan memilih tanggal awal dan tanggal akhir sesuai dengan keinginan dari pengguna sistem khususnya untuk laporan pembelian dan laporan penjualan.

Adapun kelebihan dari sistem baru ini adalah sebagai berikut :

- 1. Sistem dapat melakukan pengolahan data pembelian, penjualan, dan stok produk secara terkomputerisasi dengan cara menambah, mengubah, dan menghapus data sesuai keinginan dari pengguna sistem.
- 2. Sistem juga dapat melakukan perhitungan data stok akhir produk secara otomatis baik dengan adanya pembelian, stok akan bertambah dan untuk penjualan, stok akan berkurang.
- 3. Sistem juga dapat melakukan rekap data laporan yang diperlukan khususnya untuk data pembelian dan penjualan yang ditampilkan berdasarkan tanggal yang dipilih oleh pengguna sistem dan terdapat tombol untuk mencetak laporan tersebut.

Dan kekurangan dari sistem baru ini adalah sebagai berikut :

- 1. Belum tersedia grafik atau diagram yang dapat menampilkan data pembelian dan penjualan untuk data perbandingan.
- 2.. Belum ada fitur pengaturan jaringan *multi user*